## **How To Delete Contract Text**

Here are the steps on how to delete Contract Text:

1. [Open an existing contract text](https://help.irelyserver.com/display/DOC/How+To+Open+Existing+Contract+Text+Record+via+Search+Screen) you want to delete.

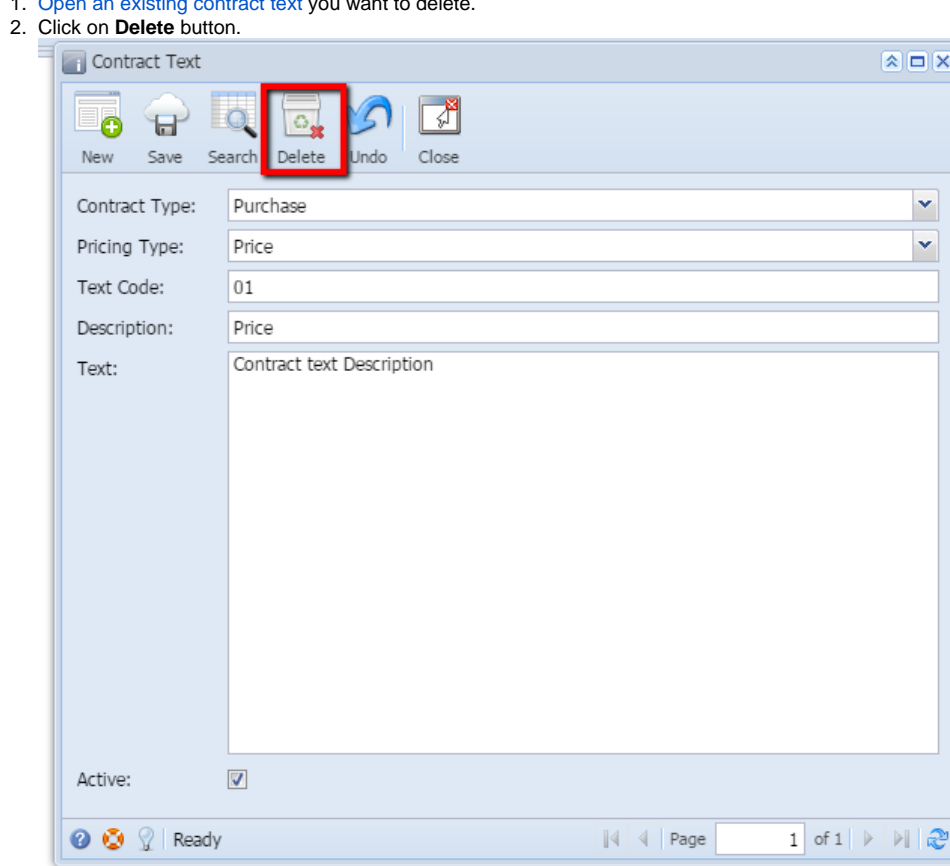

 $\overline{a}$ 

3. A warning message will prompt telling that you are about to delete the selected record. Click **Yes** to continue.

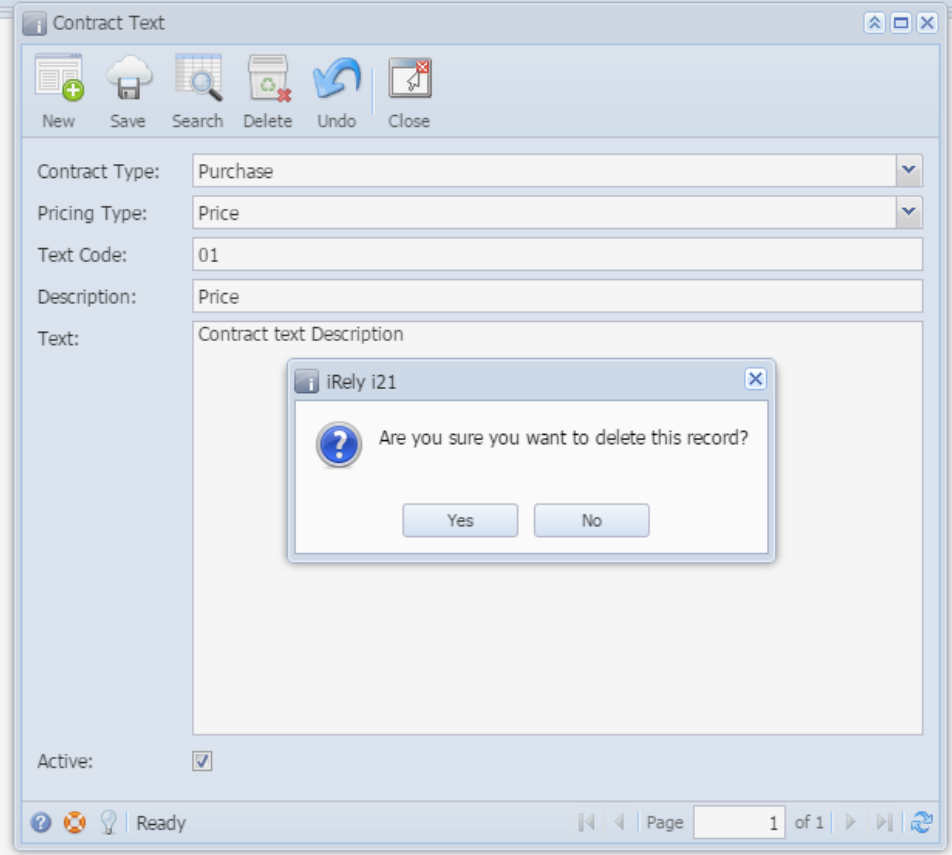

4. Selected Contract Text will be deleted.